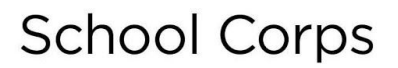

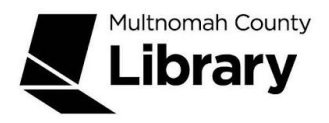

# **Opposing Viewpoints in Context**

## **Use this database to find:**

- Pro and Con arguments about a social issues and topics in the news
- Access full-text articles, opinion pieces from reference sources, pamphlets, transcripts, statistics and links to selected websites
- Ideal resources for expository and argumentative (persuasive) essays and debates

#### **How do I get to Opposing Viewpoints In Context?**

- Start at the Library Connect web site: [multcolib.org/libraryconnect](https://multcolib.org/libraryconnect)
- Click on **high school**
- Scroll down to the Resources section.
- Click on **Opposing Viewpoints in Context**.
- Click on the **Begin using this resource** button.
- Type in your Library Connect or library card number and password. Occasionally, there may be difficulties loading a database. If you aren't able to get in, go back and try again. If the database still doesn't open, contact the library at [multcolib.org/contact.](https://multcolib.org/contact)

**TIP: Sign in** to **Google Drive or Microsoft OneDrive** to save documents, highlights and citations as you do your research.

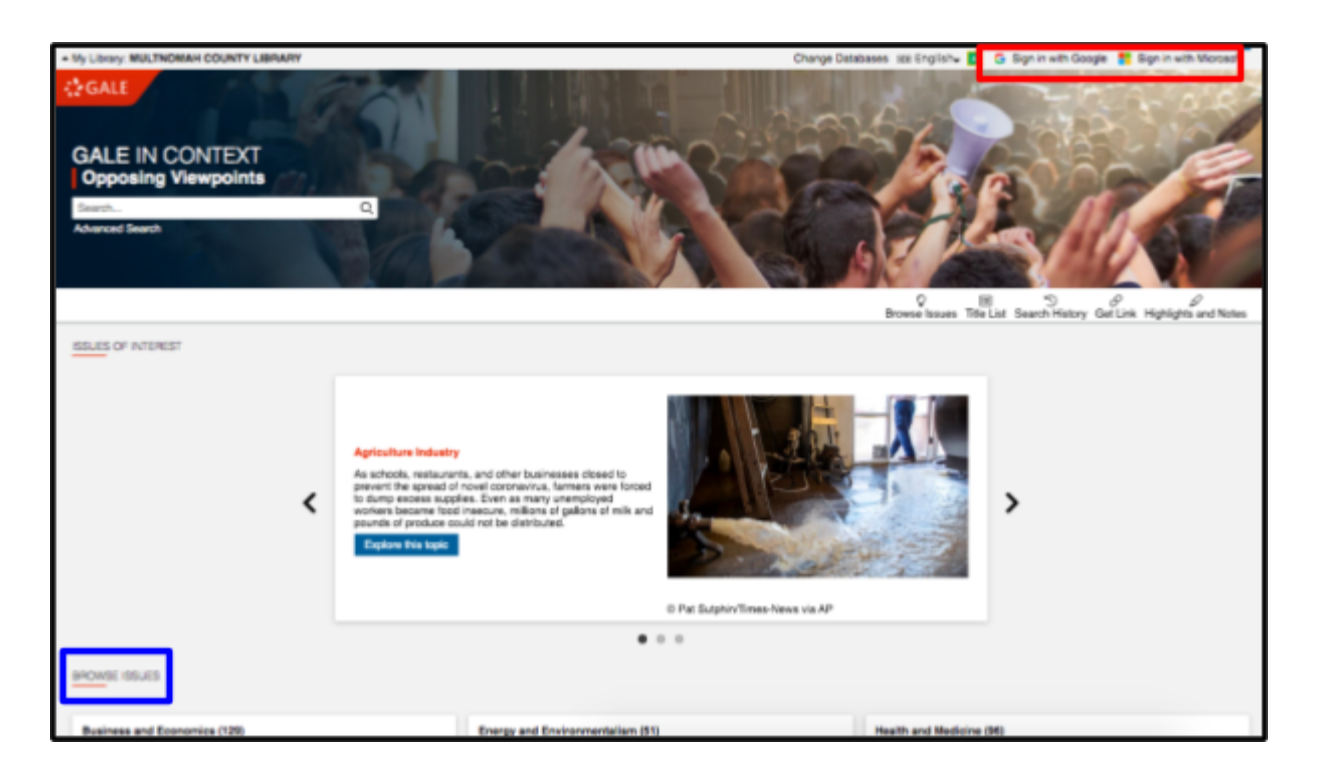

On the homepage, scroll down, to the **Browse Issues** section and choose an issue

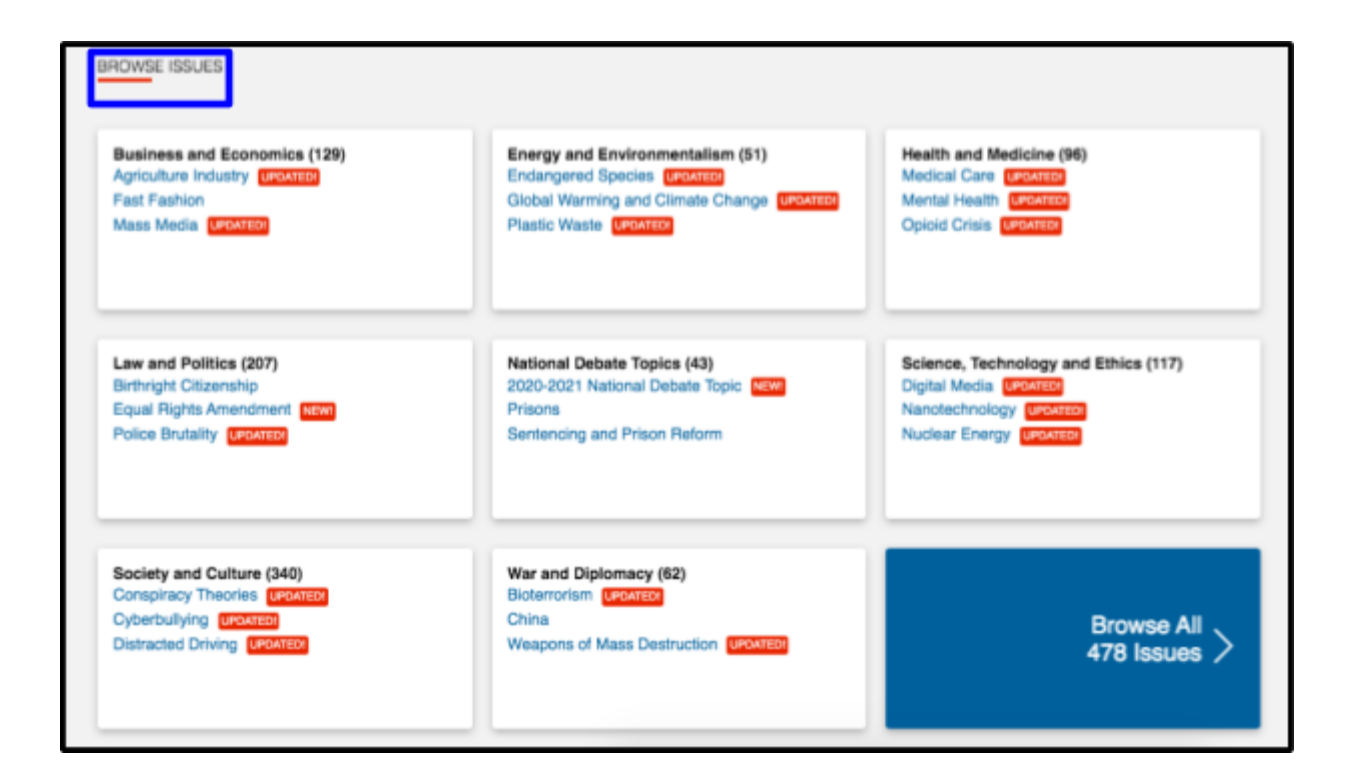

Or, if you already have a topic, **do a keyword search** in the search bar

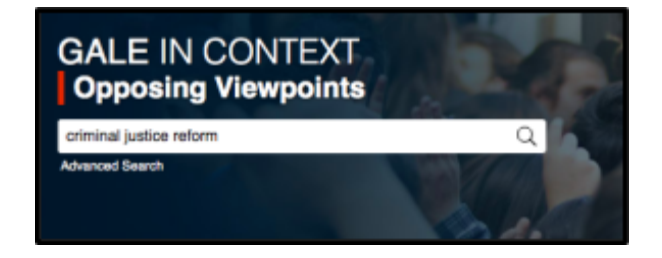

The next screen will show your search results

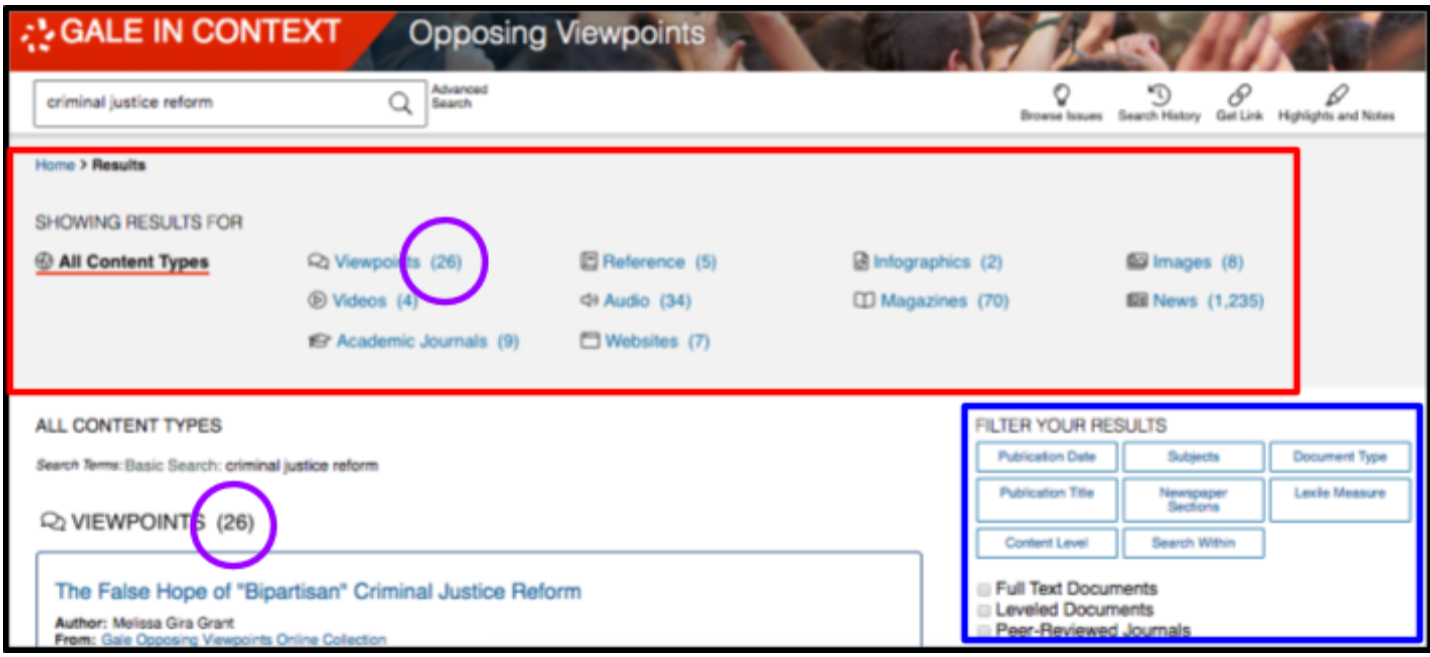

If you are looking for a specific type of content you can select it in the **top menu** and go directly to all the available information in that format.

Each format has a **number in parentheses** that you can use as a quick reference of what types of content are included in your results.

**TIP:** If your result numbers are lower than you expect, try changing your search terms or doing a broader search.

Or you can scroll down the results page, and browse the different types of content available.

To refine the search results, you can use the **filter in the right sidebar**

## **Content types available in this database:**

- **Viewpoints -** essays on the issue from many perspectives
- **Reference** overview of a topic
- **Infographic** visual representation of information
- **Images** photographs or illustrations
- **Videos** excerpts from video media e.g. television, digital videos
- **Audio** excerpts from audio media e.g. radio or podcasts
- **Magazines** recent articles from popular magazines
- **News** recent articles from popular newspapers
- **Academic Journals** recent articles from (peer-reviewed) journals
- **Websites** supplemental sites that are relevant to the topic

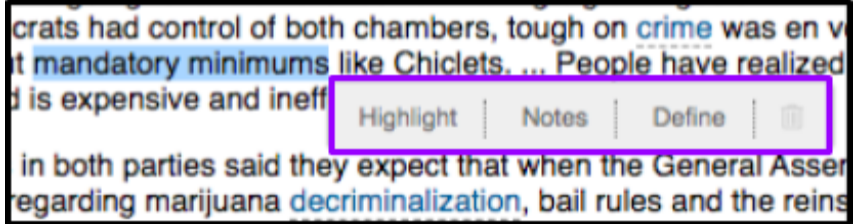

While you are reading through different sources, you can select text with your cursor and a **menu will pop up** with options to highlight, add notes and/or define a word or concept.

# **Top Tool Bar Options**

When you find a document that is useful to you, you can use the **toolbar** at the top of the page to **cite, email, download and/or print your source.**

Use the **Get Link** tool to generate a **reliable permalink** back to search results, individual articles, publications, and media content. **NOTE:** Only the Gale Get Link tool will generate the correct permalink; to ensure that you can get back to the content, use the permalink instead of bookmarking within your browser.

Use the **Highlights and Notes** tool to **retrieve any highlights and/or notes** you made

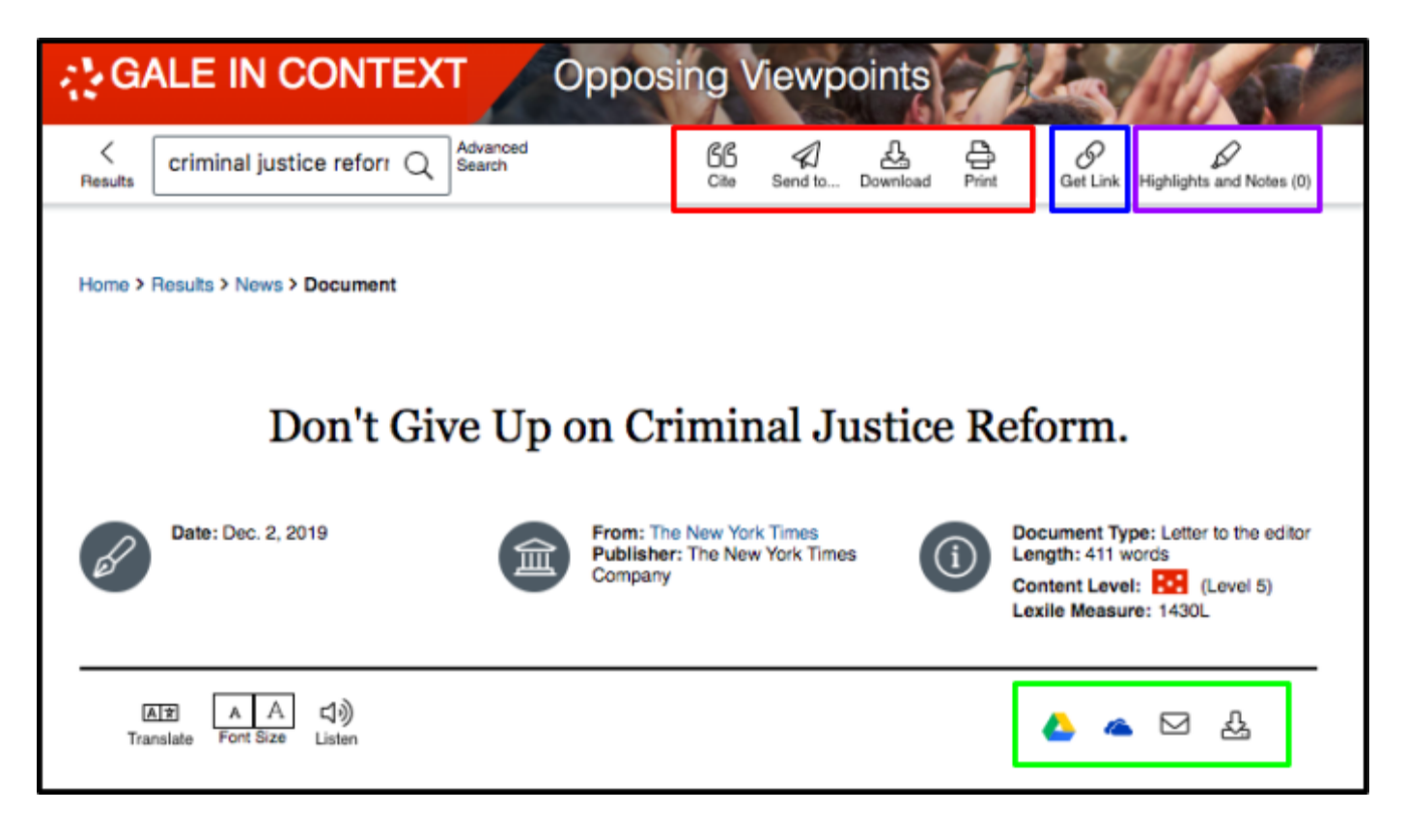

The **quick send area** gives you easy access to **send to Google Drive or Microsoft OneDrive, email the document as an attachment or download** it directly on to your computer.

Created by Multnomah County Library School Corps 503-988-6004 5/2020